# **DECLARACIÓ ANUAL D'ESVAC** Butlletí Setmanal

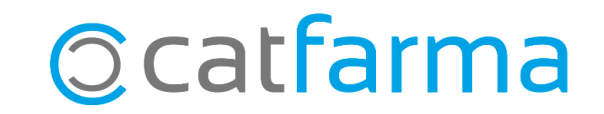

Com cada any, cal presentar la declaració dels productes Esvac dispensats l'any anterior. Amb **Nixfarma**, tenim l'opció de generar i enviar el llistat automàticament.

A continuació, veurem un exemple de com elaborar el llistat de productes Esvac i com fer l'enviament.

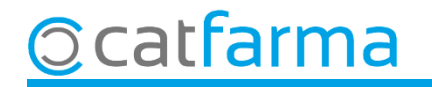

Primer revisaren que tenim la configuració al **Nixfarma** correctament: **Configuració Empresa Mestre Empreses**:

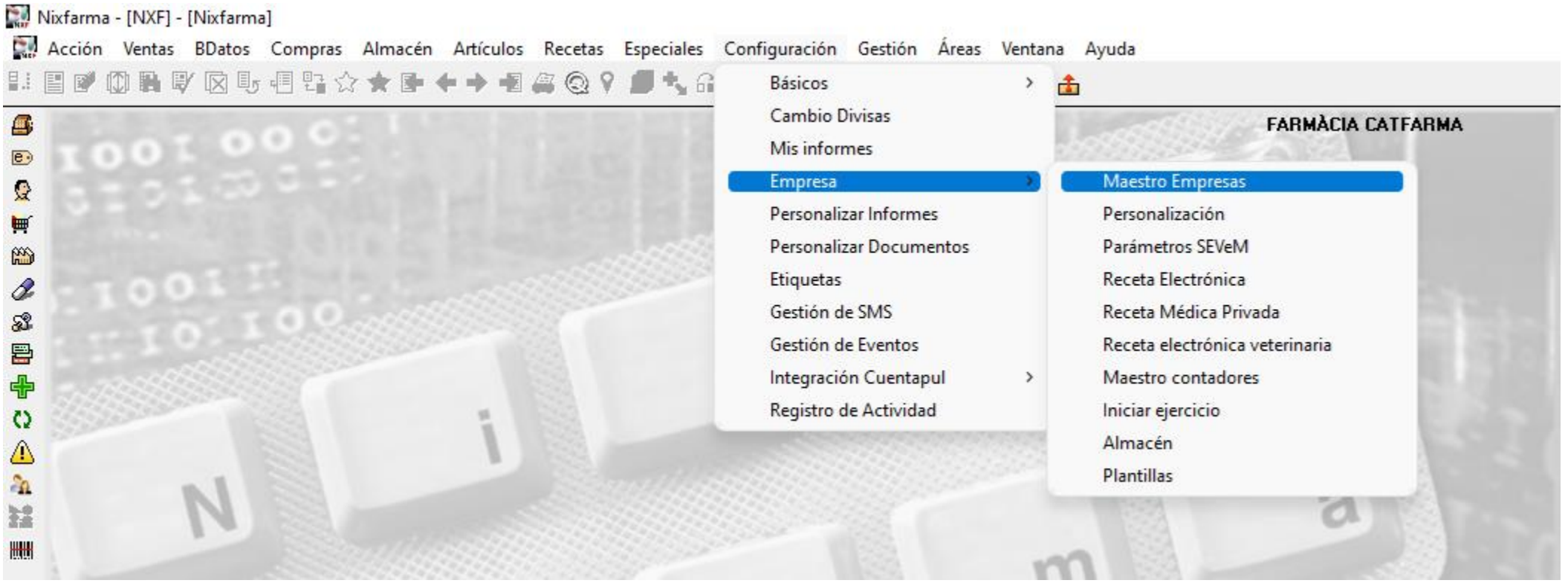

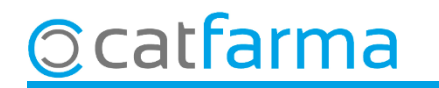

Cal que tinguem emplenades les següents dades obligatòriament:

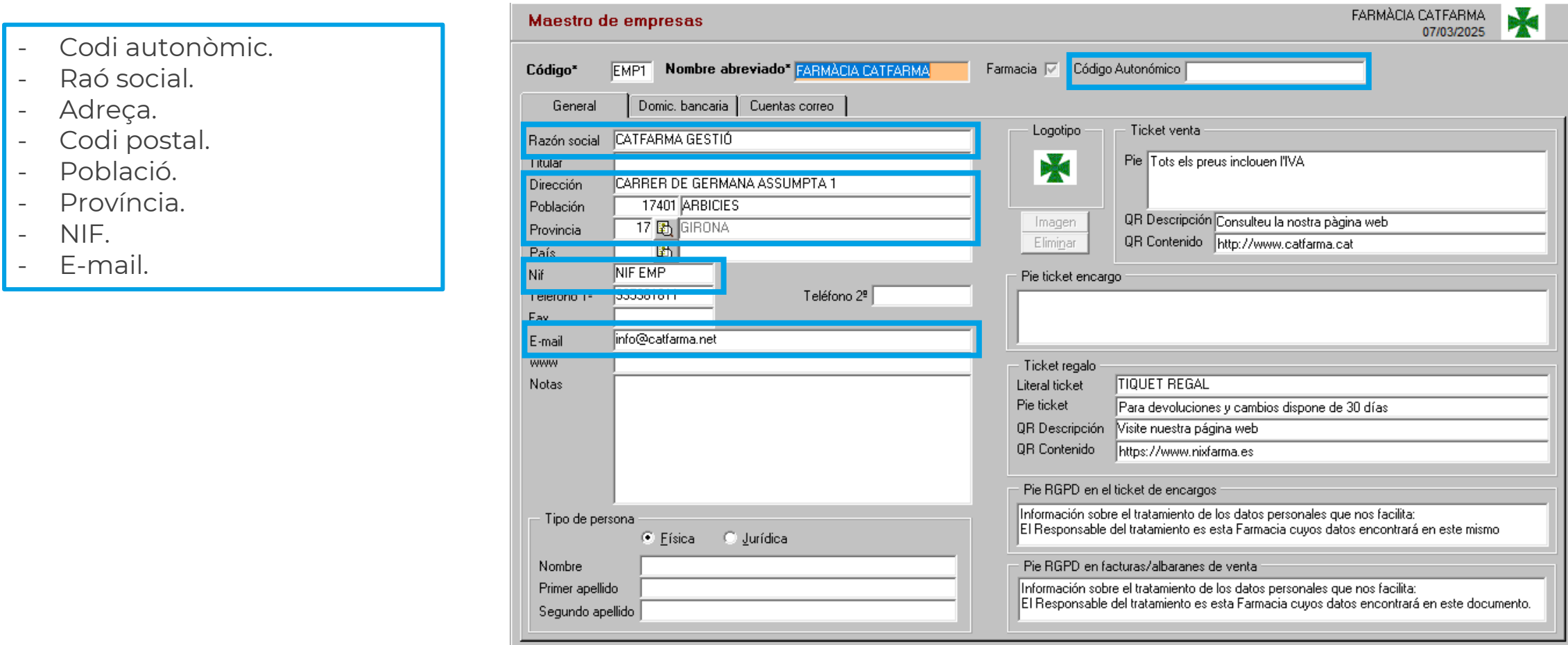

El codi autonòmic el podeu trobar al següent enllaç: <https://regcess.mscbs.es/regcessWeb/inicioBuscarCentrosAction.do>

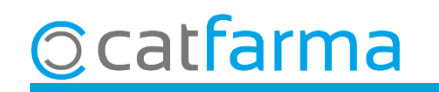

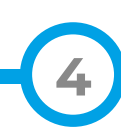

Un cop revisat, farem la declaració accedint al menú **BDades Declaració anual Esvac**:

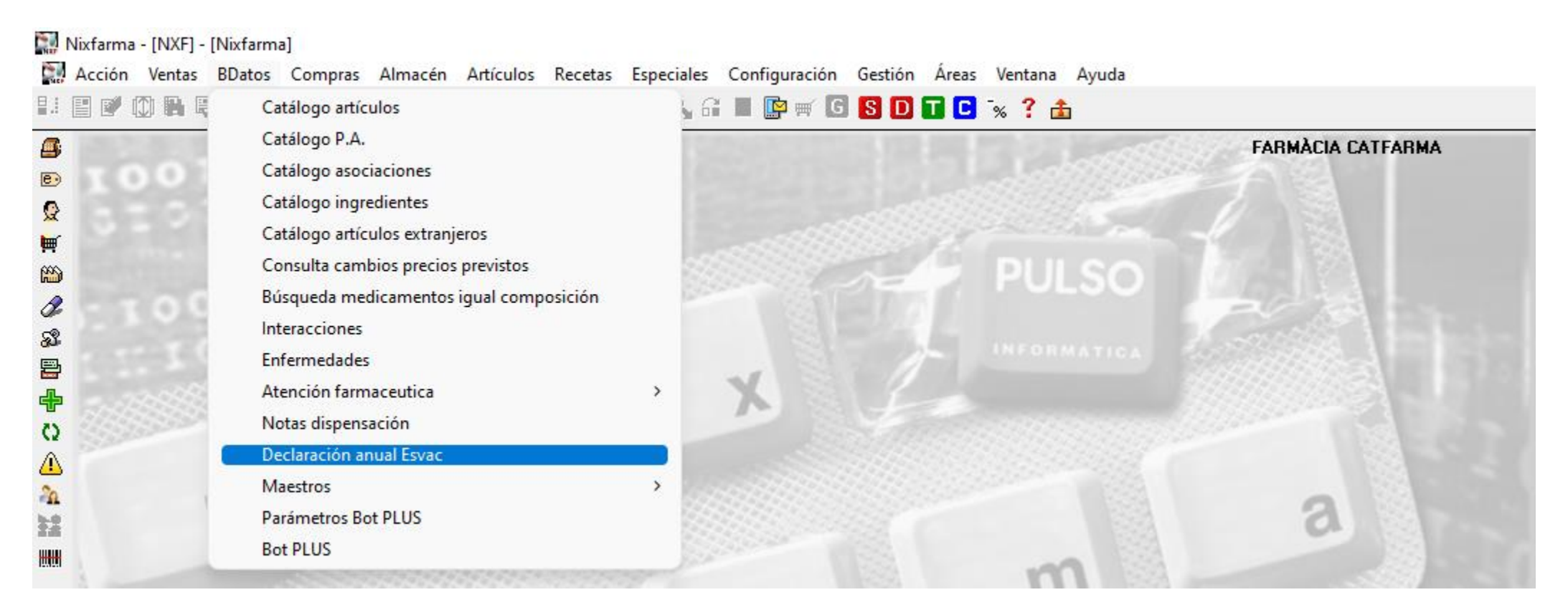

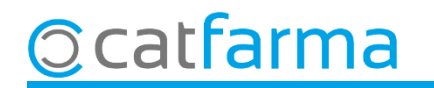

En accedir a la pantalla de **Declaració Anual Esvac**, ens demanarà actualitzar la llista i direm que **Sí**.

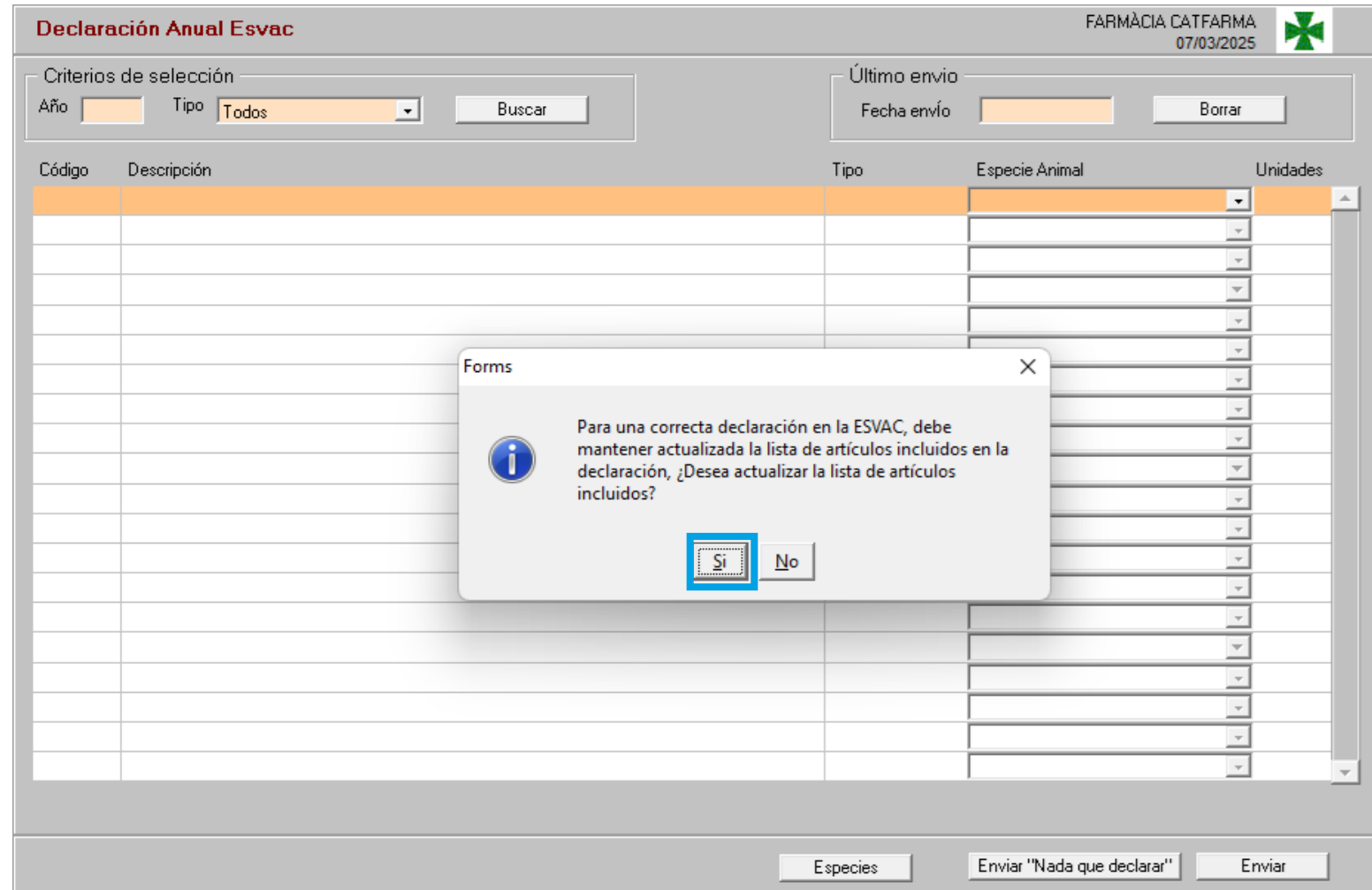

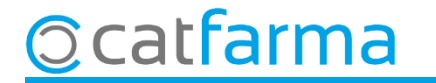

Un cop actualitzada la llista, se'ns mostraran tots els articles Esvac dispensats l'any anterior.

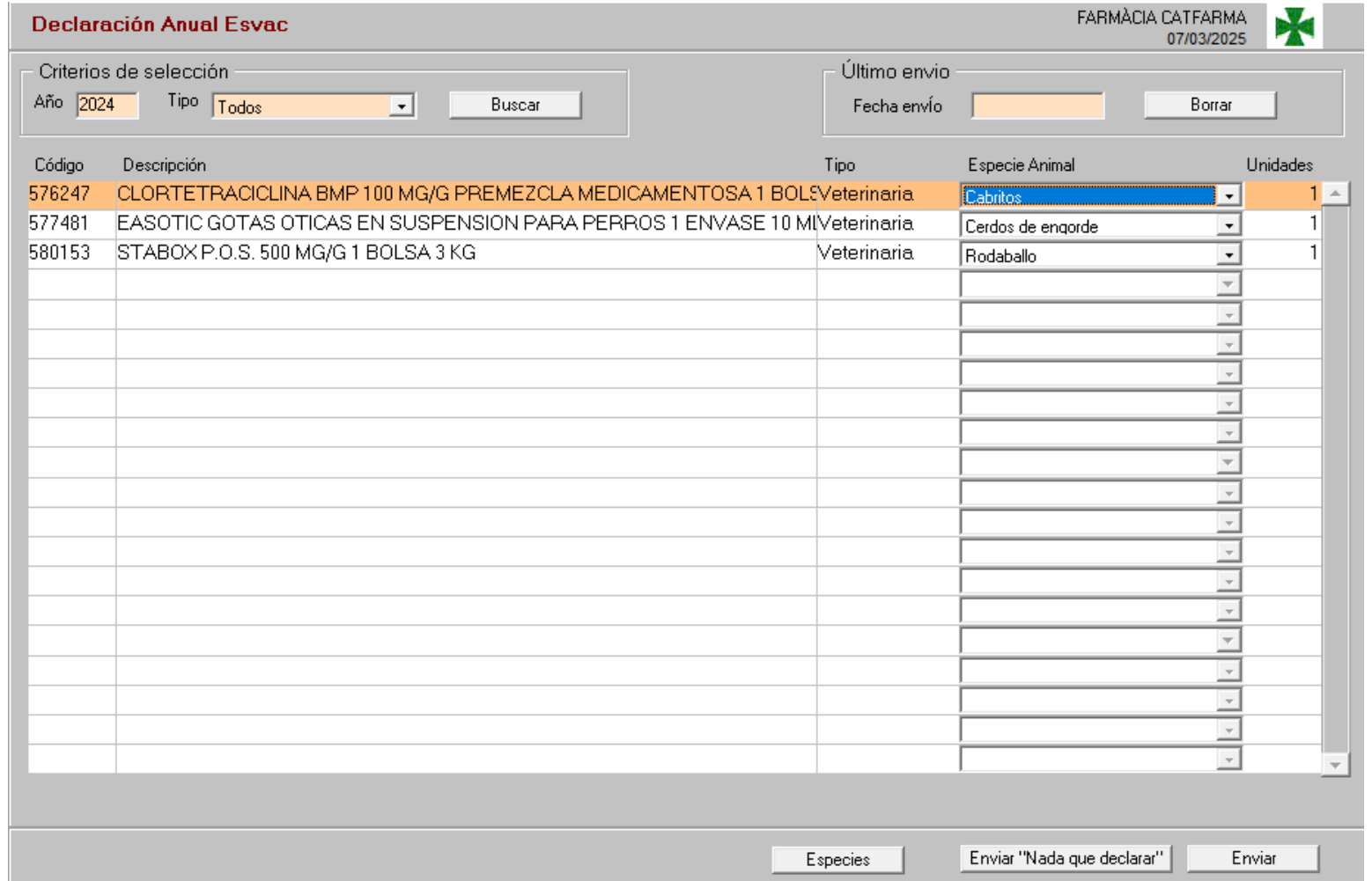

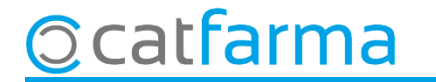

Des d'aquesta pantalla és possible afegir un nou registre amb **F6** o eliminar una línia que sobri del llistat.

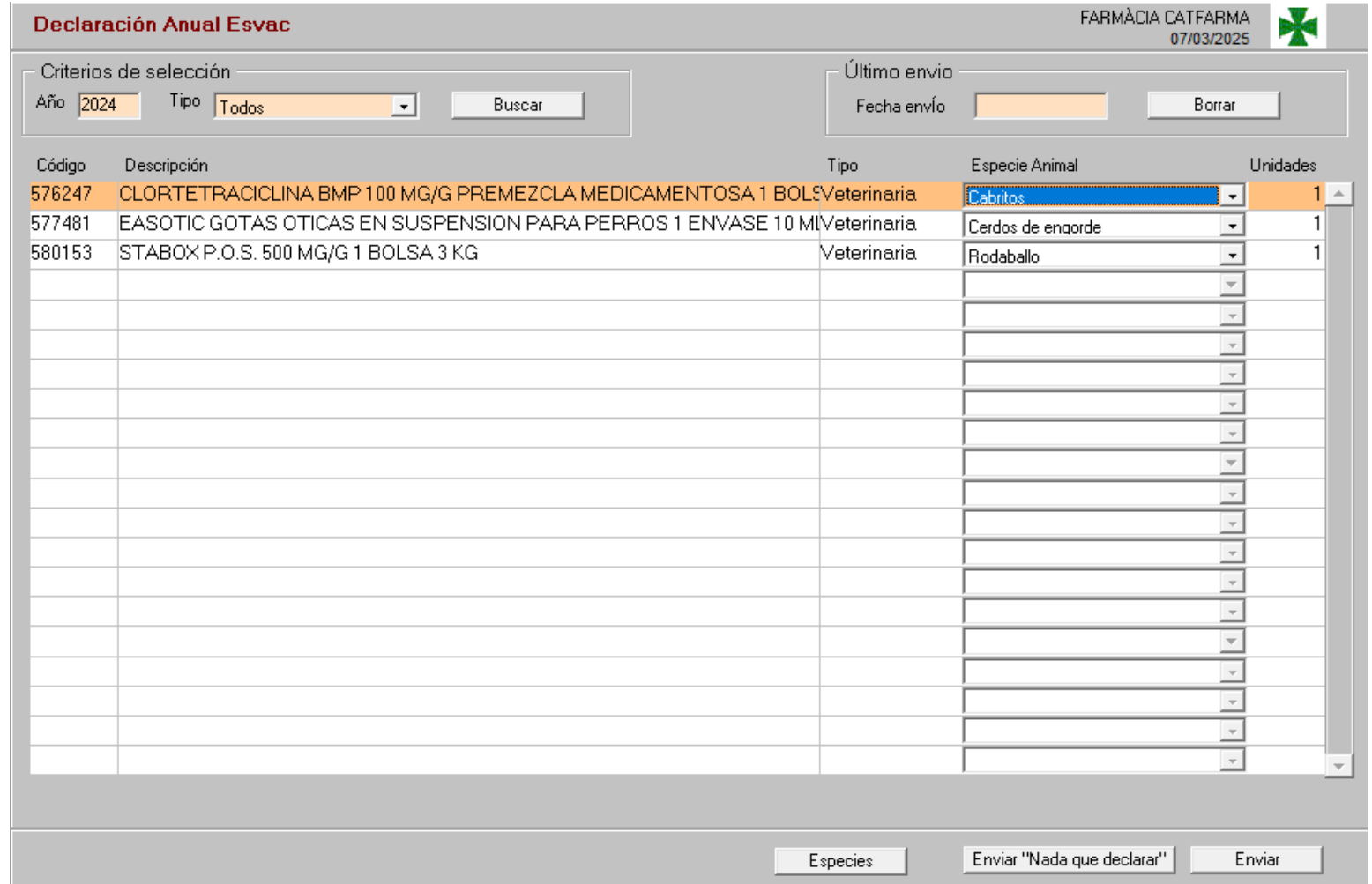

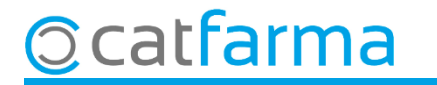

També és possible modificar un registre del llistat amb **F3,** per modificar les unitats o l'espècie animal, per exemple.

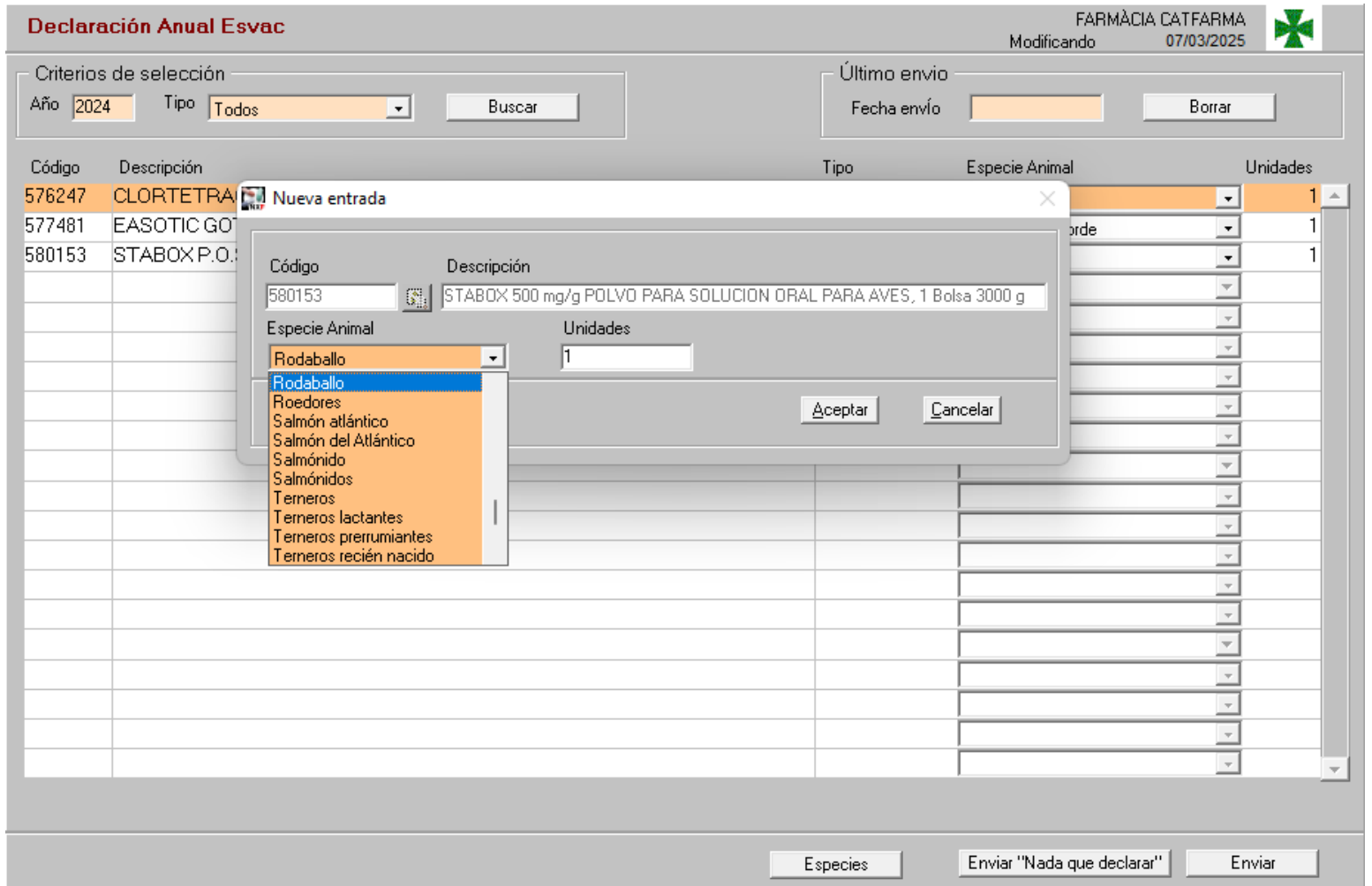

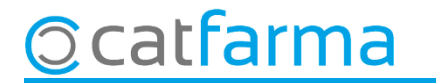

Un cop hem revisat i corregit els registres, podem enviar el llistat directament des d'aquesta pantalla.

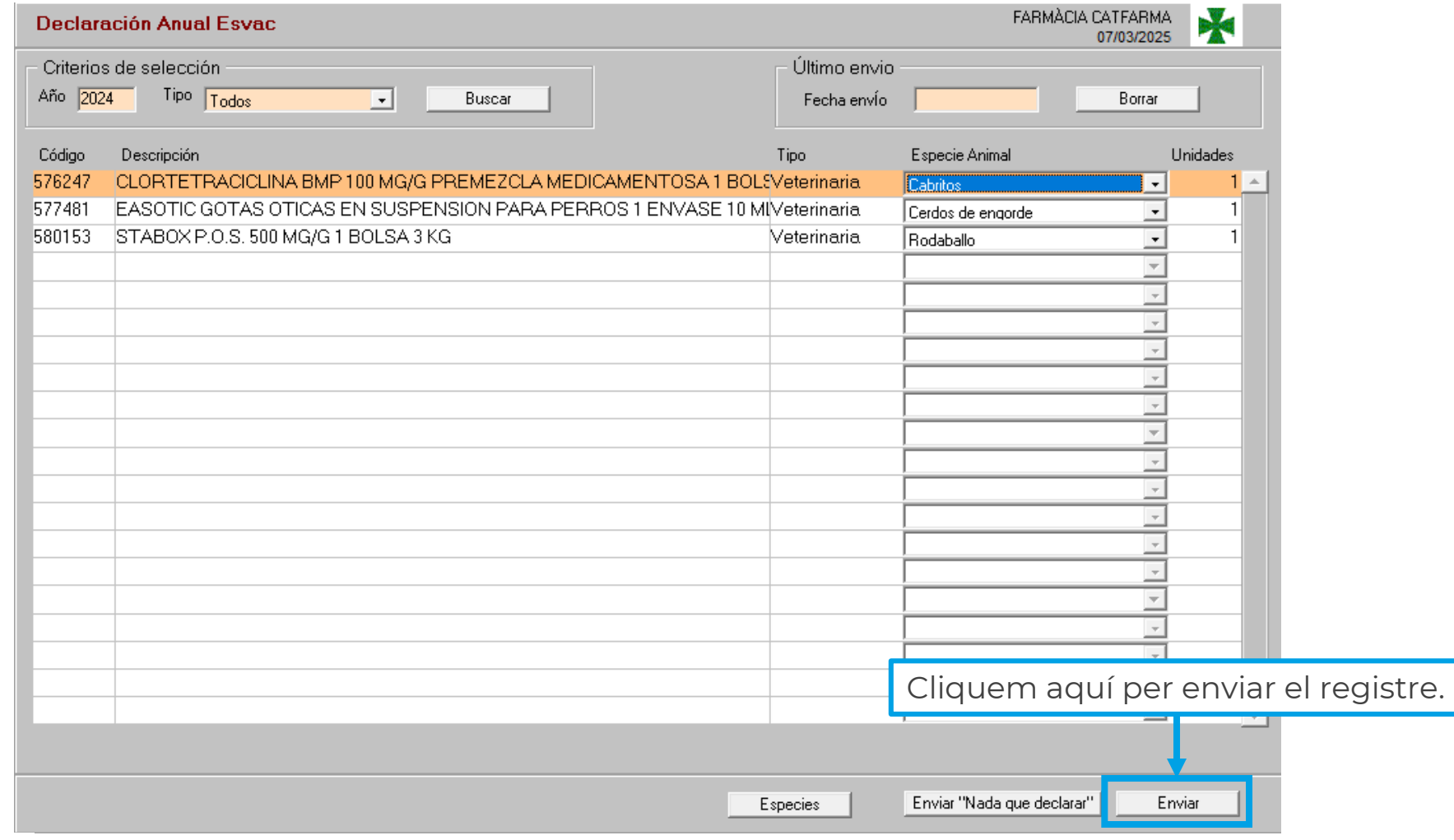

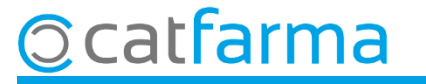

En cas que no hi hagi res a declarar, farem servir l'opció d'**Enviar "Res a declarar"**.

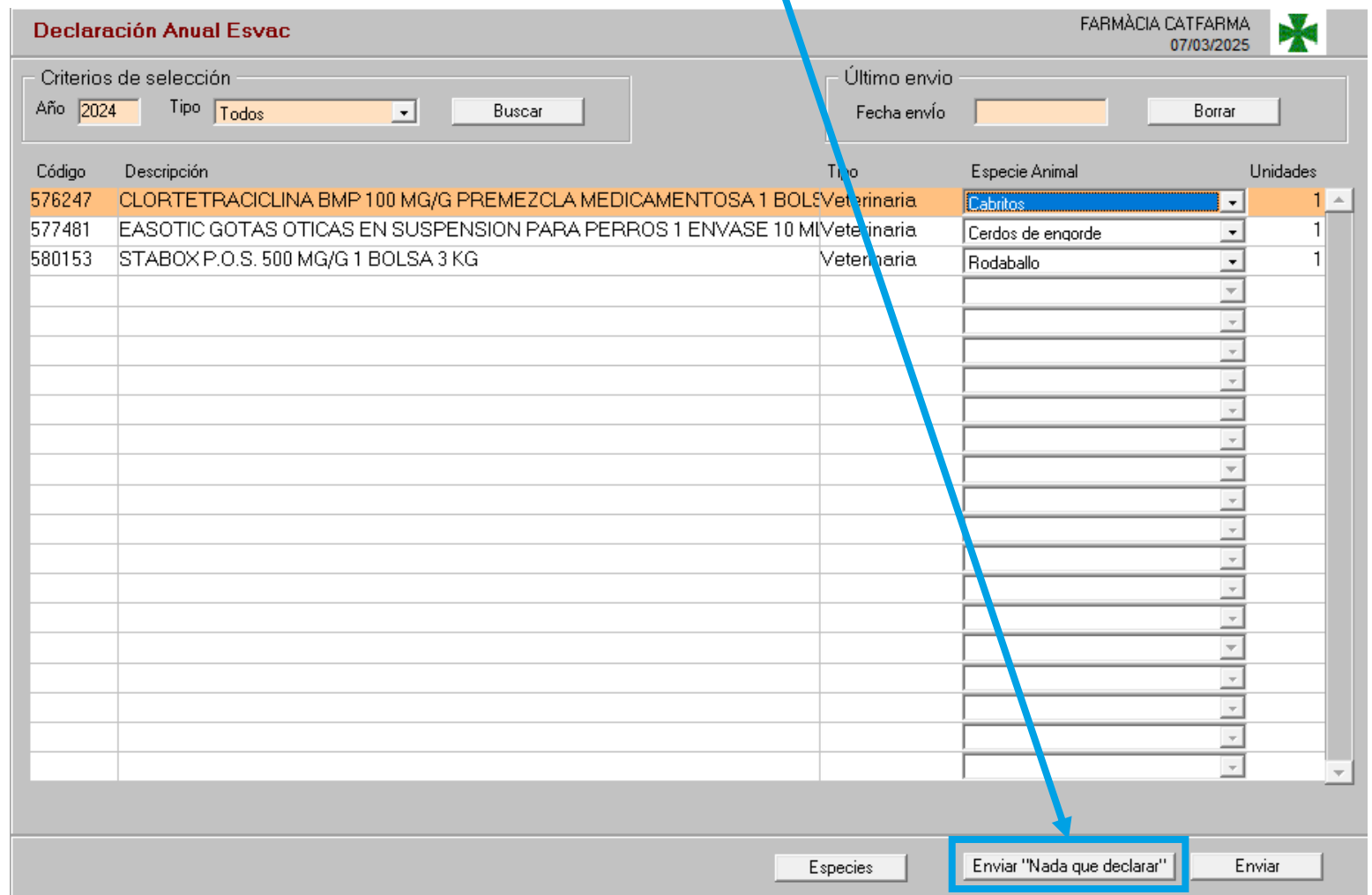

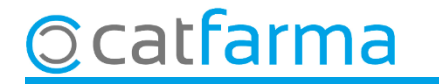

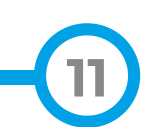

# **SEMPRE AL TEU SERVEI** Bon Treball

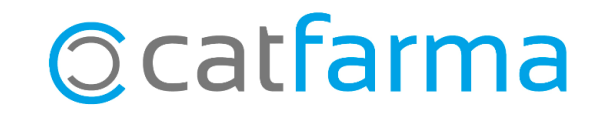